## **J-1 Scholar Services in Sunapsis – For Visiting Scholars**

The OIS has created e-forms for you to make specific requests from our office. The e-forms available to you are:

- Add a New Dependent Get a DS-2019 for your spouse or child (under age 21)
- Incidental Employment Authorization Request– If you have a paid lecture or consultation activity related to your research and supported by your UMB faculty supervisor
- Notice of Departure If you will end your J-1 program before the end date on your DS-2019
- Out of Country Request If you will be working on your UMB research from abroad (very rare)
- Transfer Out Request If you will be leaving UMB and transferring your J-1 record to a new **University**

Note – extensions can only be initiated by your department contact. At this time, not all department contacts have access to Sunapsis. Depending on your department, your contact will either send you a Sunapsis e-form to complete, or will ask you to fill part of the PDF extension form.

1. Navigate to [http://sunapsis.umaryland.edu](http://sunapsis.umaryland.edu/) and select "Limited Services"

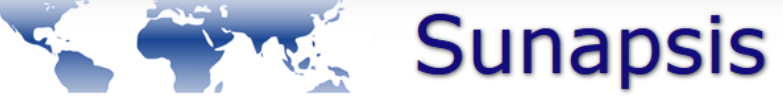

## **Welcome to the Sunapsis Login Page**

Technology is key to our proactive approach. Our information services and experienced staff enable efficient management of student and scholar data, and our portal provides individualized, web-based services. The following are the types of online services available for international students, scholars, & staff.

## **Full Client Services for Students & Scholars Limited Services for Students & Scholars** Limited services requiring login with your University ID Secure services requiring login with your institutional number and date of birth. These services include: Network ID and password. These services include: 1. Limited student services like registration for 1. View and update information on file orientation or SEVIS transfer-in. 2. Submit electronic form (e-form) requests for travel 2. Limited initial intake forms for J-1 scholars or H-1B signatures, reduced course load authorization, employees. program extensions, etc. These services will NOT provide all the functionality of 3. Access alerts and notes on file that require action in order to maintain legal status di <mark>ra</mark>lian vices. **Limited Services**  $\bullet$ The following are additional services:

**International Student & Scholar Statistical Reports** 

Anonymous Feedback (surveys, evaluations, etc)

**Administrative Services for University Departments** 

2. If you received an e-mail fro[m OIS-INFO@umaryland.edu](mailto:OIS-INFO@umaryland.edu) with your University Identification Number (this is a unique Sunapsis number that you do not know) and Limited Access PIN, use that in combination with your date of birth to login. If you do not have that email from our office, please e-mail [OIS-INFO@umaryland.edu](mailto:OIS-INFO@umaryland.edu) for access assistance.

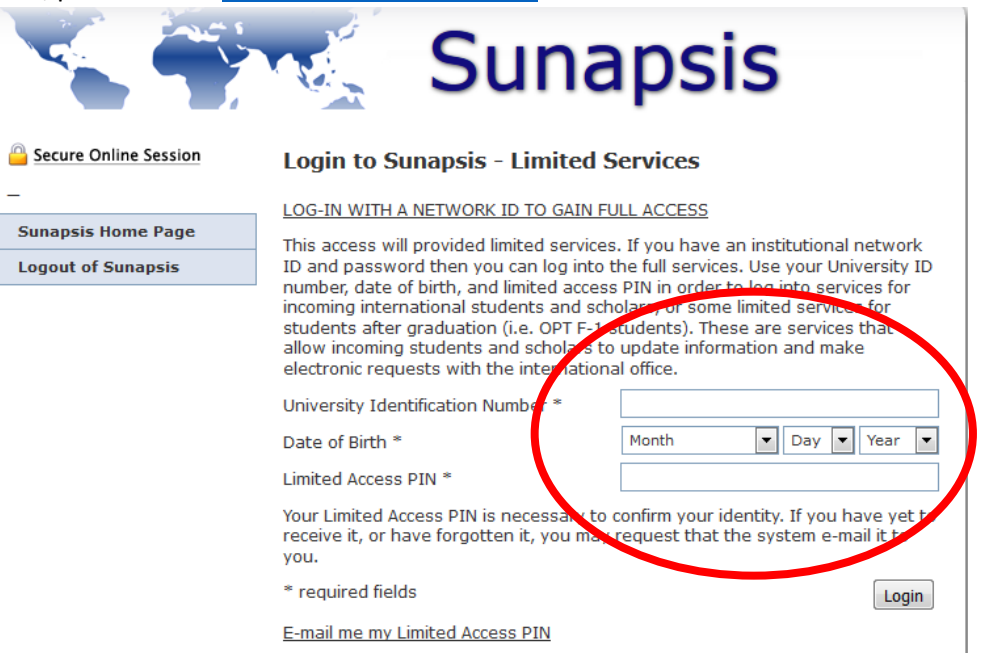

3. Select the "J-1 Scholar Services" tab in the left menu

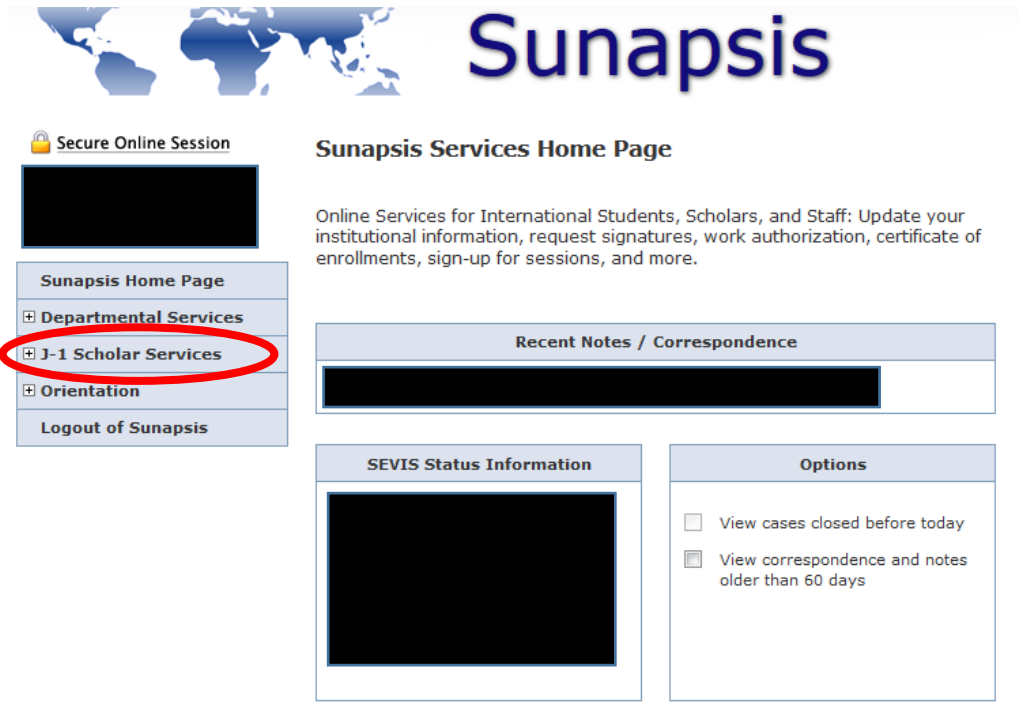

Office of International Services at the University of Maryland Baltimore.

4. Select the e-form link for the process you wish to complete. The form will open. Once you submit, please allow up to 10 business days for processing.

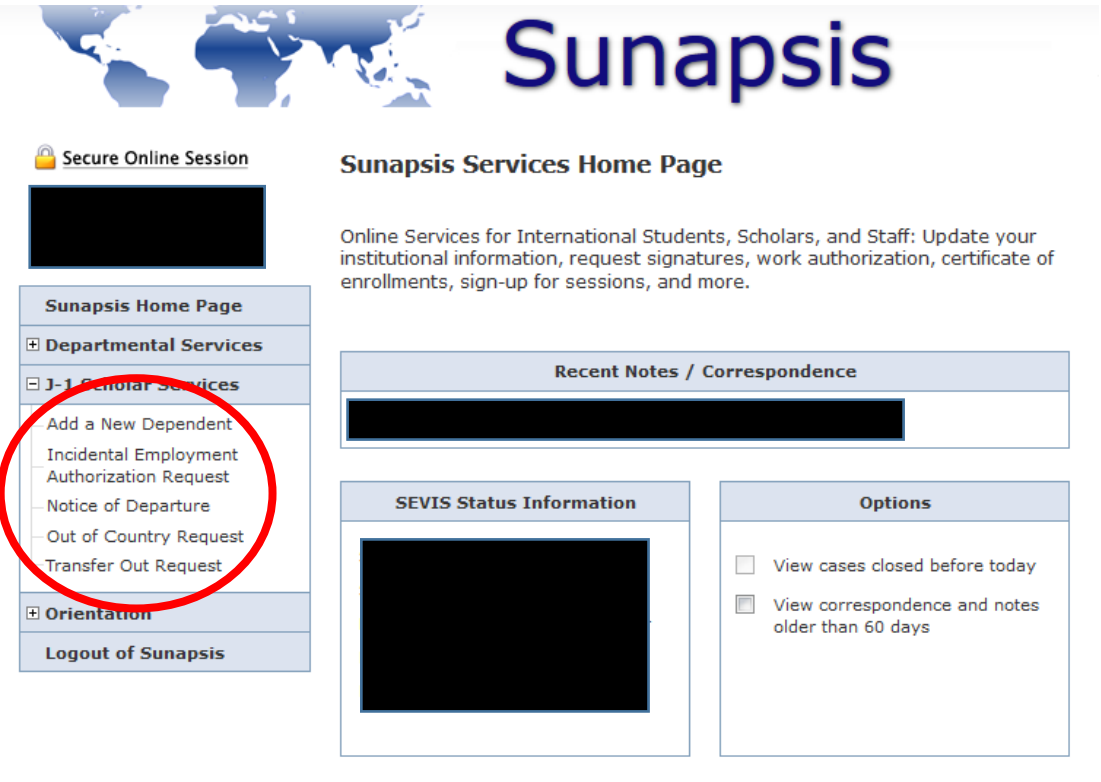

Office of International Services at the University of Maryland Baltimore.